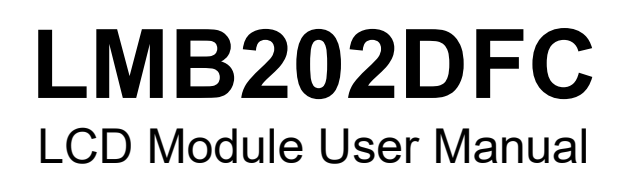

# Shenzhen TOPWAY Technology Co., Ltd.

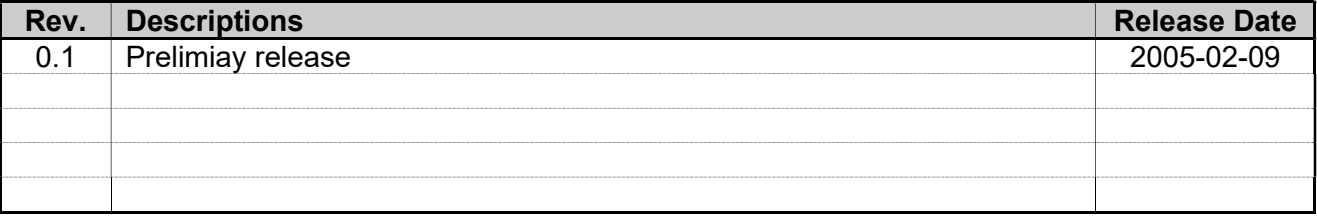

# **Table of Content**

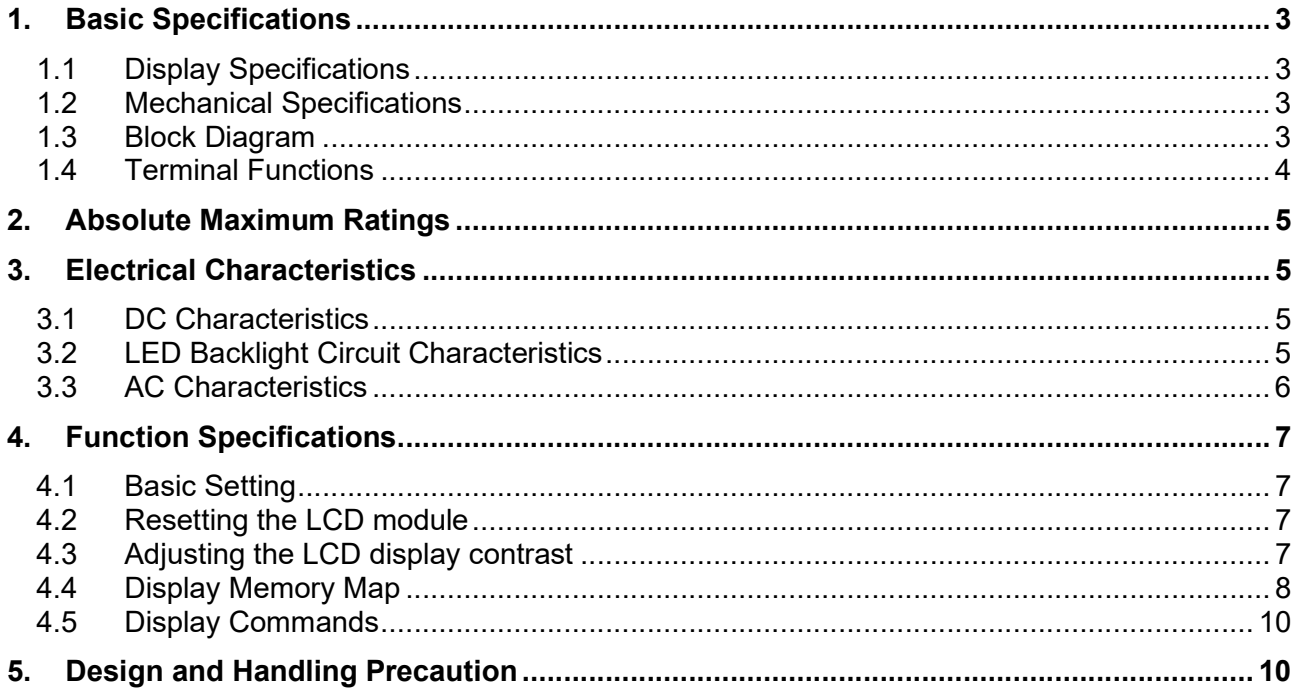

# 1. Basic Specifications

# 1.1 Display Specifications

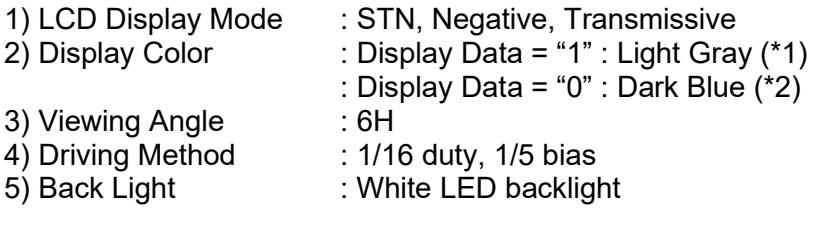

Note:

\*1. Color tone may slightly change by Temperature and Driving Condition.

\*2. The Color is defined as the inactive / background color

#### 1.2 Mechanical Specifications

1) Outline Dimension : 116.0 x 35.0 x 12.5MAX (See attached Outline Drawing for details)

#### 1.3 Block Diagram

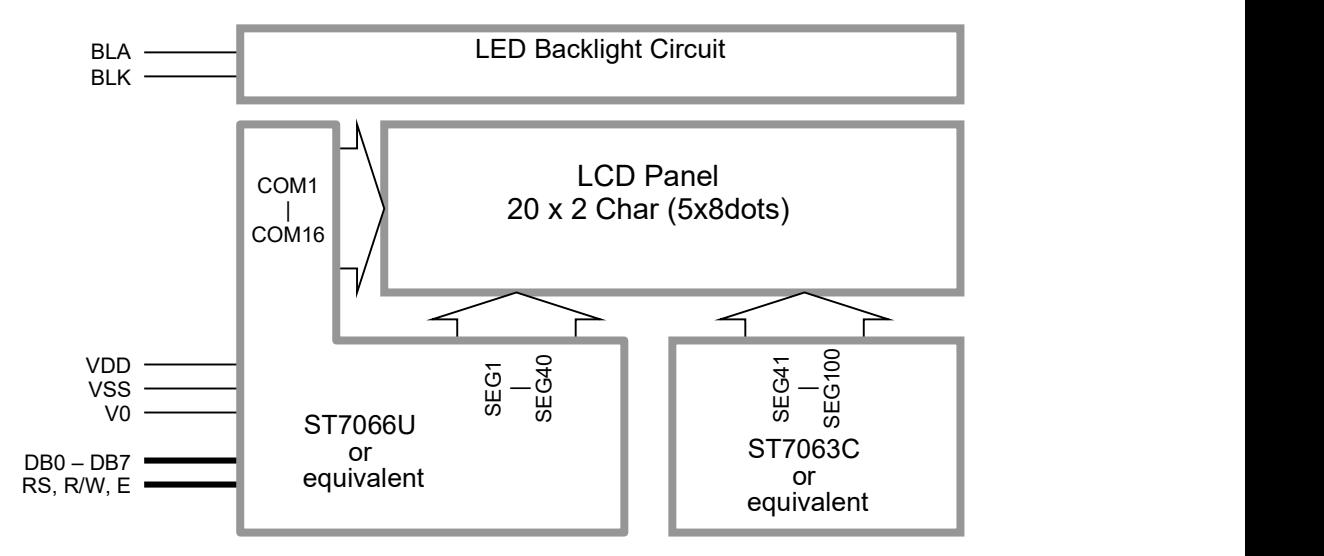

# 1.4 Terminal Functions

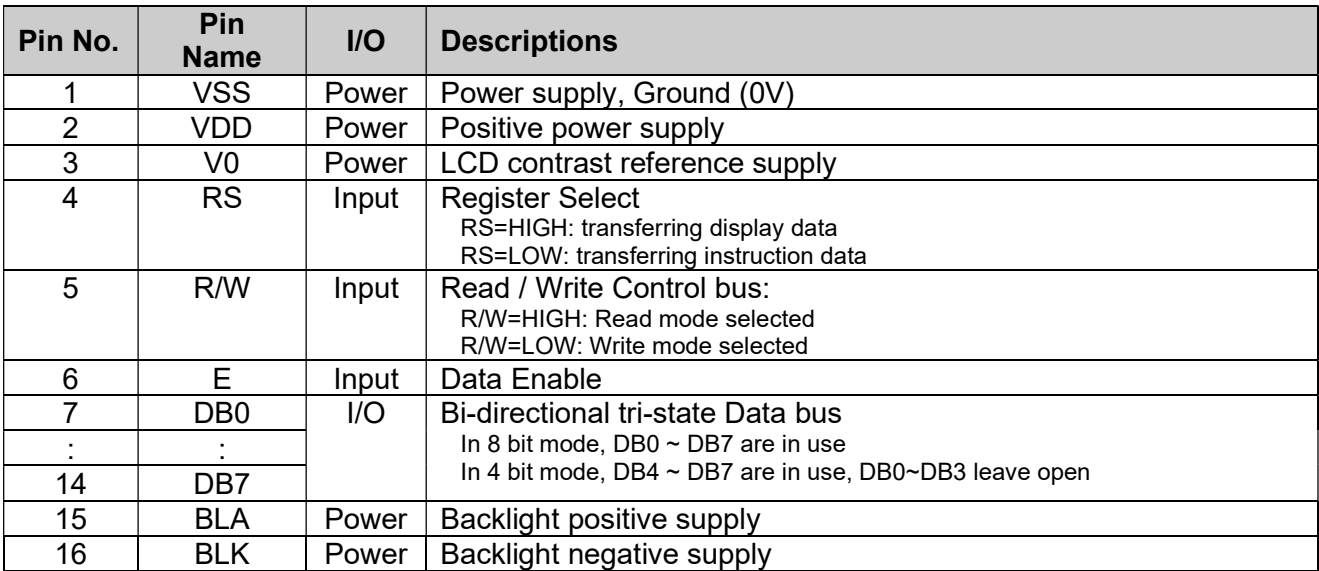

# 2. Absolute Maximum Ratings

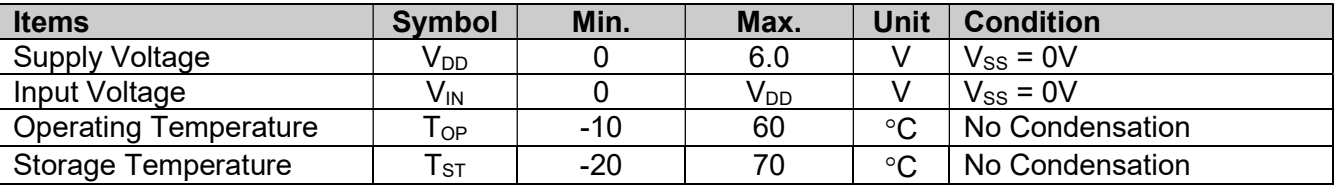

Cautions:

Any Stresses exceeding the Absolute Maximum Ratings may cause substantial damage to the device. Functional operation of this device at other conditions beyond those listed in the specification is not implied and prolonged exposure to extreme conditions may affect device reliability.

# 3. Electrical Characteristics

# 3.1 DC Characteristics

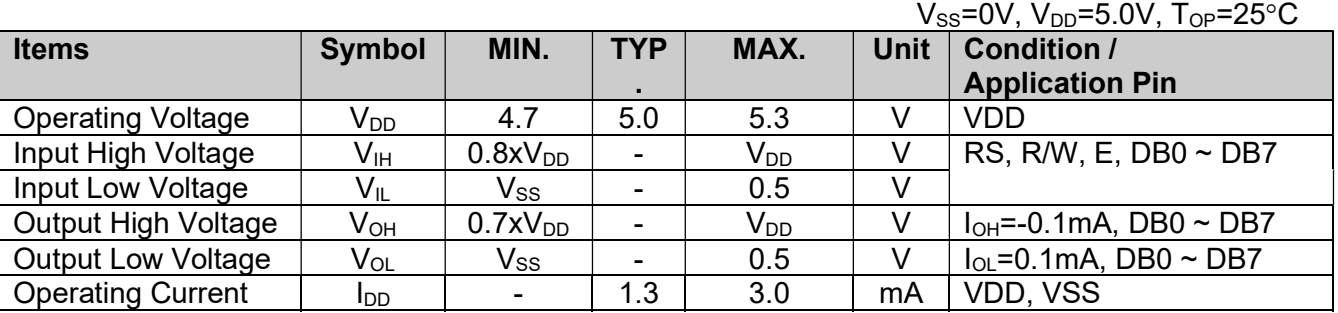

# 3.2 LED Backlight Circuit Characteristics

 $V_{B L K}$ =0V, If $_{B L A}$ =60mA, Top=25°C

| <b>Items</b>           | <b>Symbol</b>     | MIN. | TVD        | MAX. | <b>Unit</b> | <b>Applicable Pin</b> |
|------------------------|-------------------|------|------------|------|-------------|-----------------------|
| <b>Forward Voltage</b> | Vf <sub>bla</sub> | ۰    | 50<br>่ว.บ |      |             | <b>BLA</b>            |
| <b>Forward Current</b> | If <sub>BLA</sub> |      |            | 75   | mA          | <b>BLA</b>            |

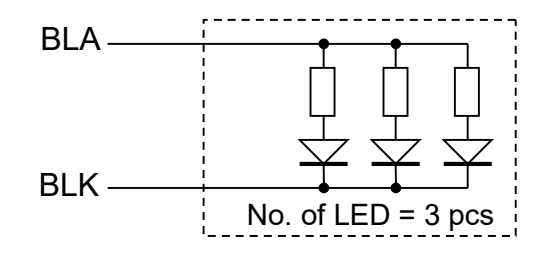

# 3.3 AC Characteristics

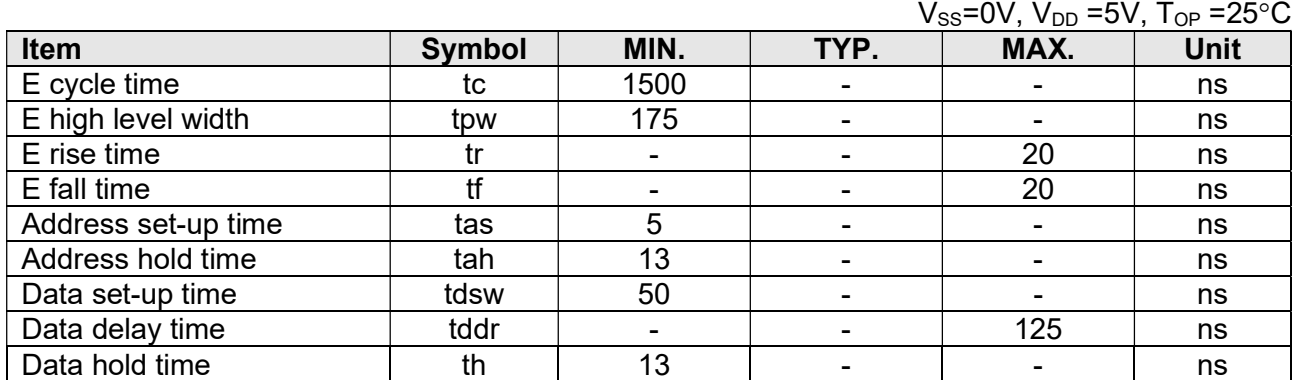

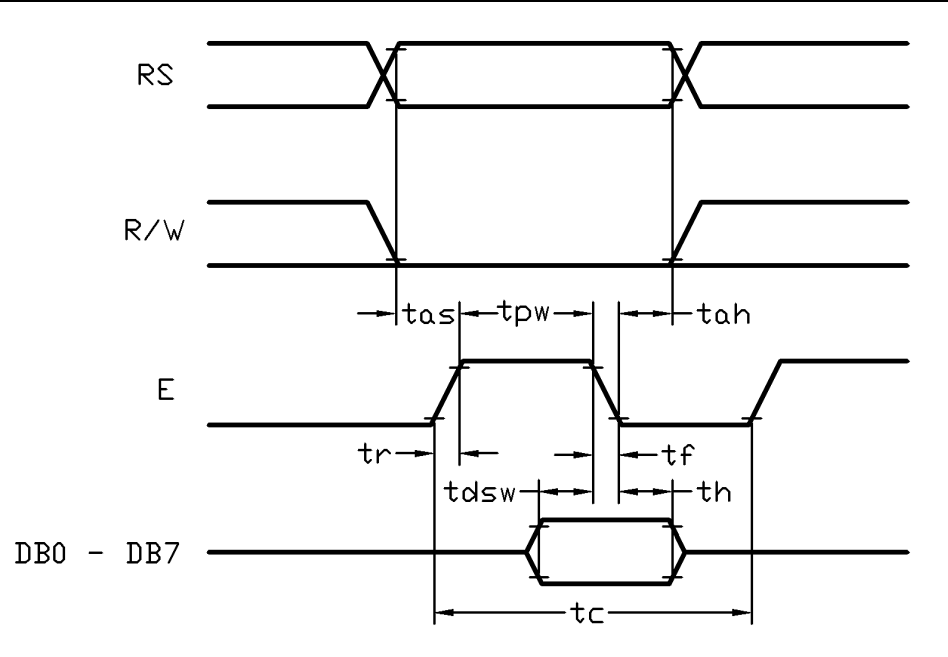

# Host Write Timing Diagram

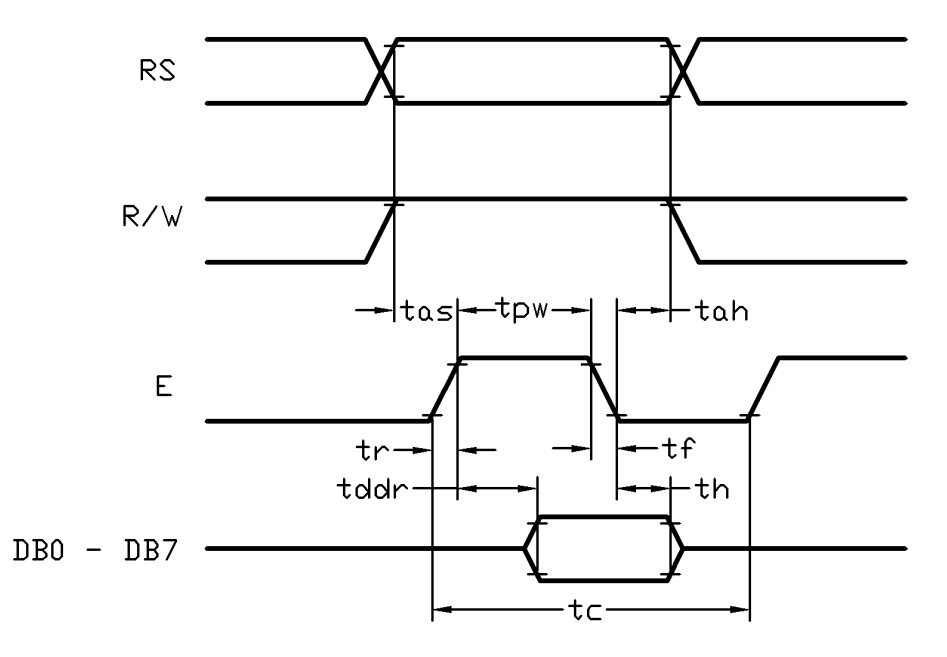

# Host Read Timing Diagram

# 4. Function Specifications

# 4.1 Basic Setting

To drive the LCD module correctly and provide normally display, please use the following setting

- $N=1$ , 2-line display
- F=0, 5x8 dots font
- D=1, display on

Note:

\*1. These setting/commands should issue to the LCD module while start up.

\*2. See the Display Commands section for details.

#### 4.2 Resetting the LCD module

When turning on the VDD and VSS power supply, LCD module will execute the reset routine automatically. It takes about 50ms. After the reset routine, the LCD module status will be as follow:

- Display clear
- DL=1, 8-bit interface
- N=0, 1-line display
- F=0, 5x8 dot character font
- D=0, Display off
- C=0, Cursor off
- B=0, Blinking off
- I/D=1, Increment by 1
- S=0, No shift

Note:

\*1. Reset routine could not generate the Basic Setting

# 4.3 Adjusting the LCD display contrast

A Variable-Resistor must be connected to the LCD module for providing a reference supply to V0. Adjusting the VR will result the change of LCD display contrast. The recommended value of VR is 5k Ohm.

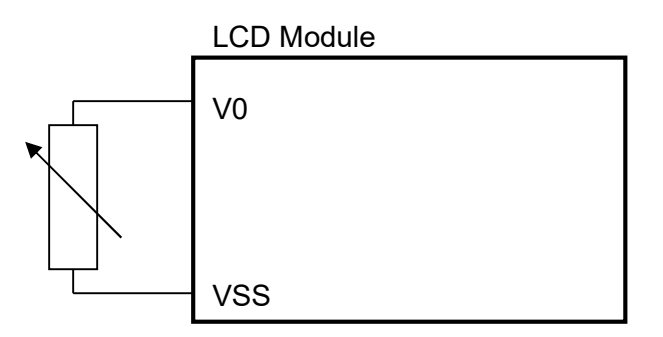

### 4.4 Display Memory Map

There are two main memory-areas in the LCD module for display.

- Character Generator RAM (CGRAM)
- Display Data RAM (DDRAM)

#### 4.4.1 Character Generator RAM (CGRAM)

Character Generator RAM is for storing the User-defined Characters (5x8 dots font). Totally 8 User-defined Characters (character code = 00h  $\sim$  07h) could be created.

The User-defined Character Codes are 00h and 07h. They could be called into DDRAM as normal character.

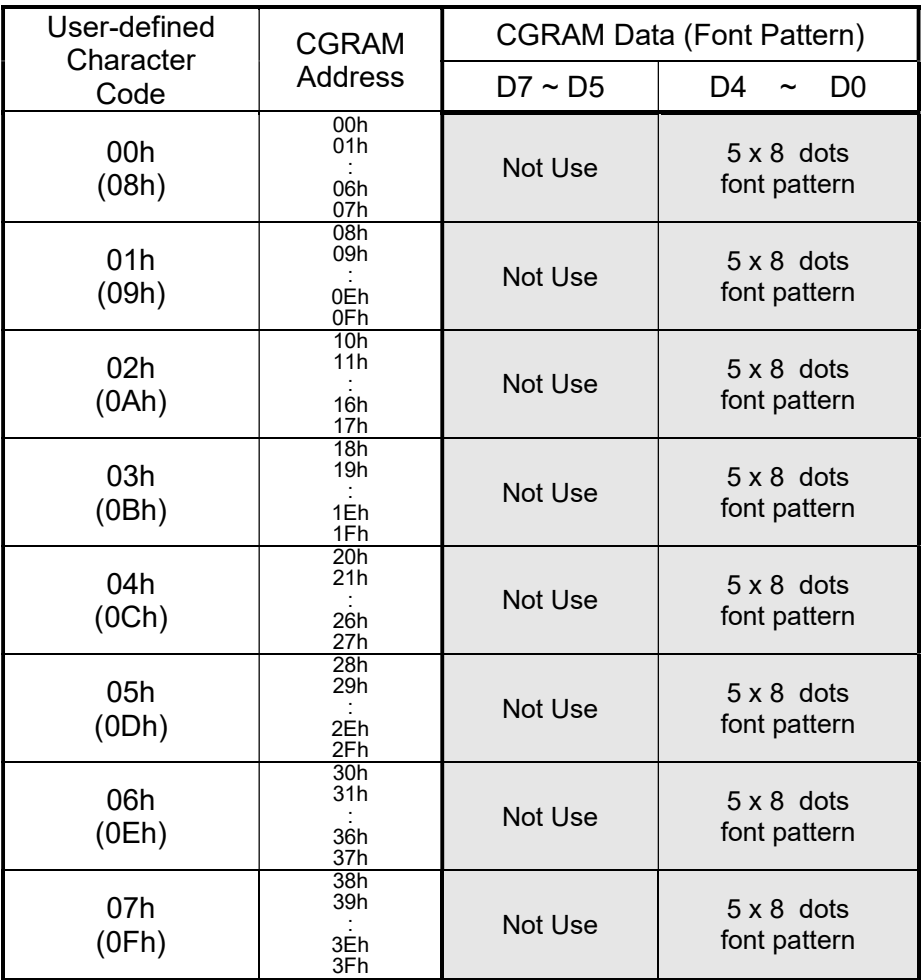

CGRAM Address Map

# 4.4.2 Display Data RAM (DDRAM)

ROM Characters (Character Code = 10h  $\sim$  FFh) could be written into DDRAM for displaying the Character (5x8 dots font). User-defined Characters (Character Code = 00h  $\sim$  07h) stored in CGRAM could also be use. Calling Character Code 08h ~ 0Fh will call out User-defined Characters 00h ~ 07h respectively.

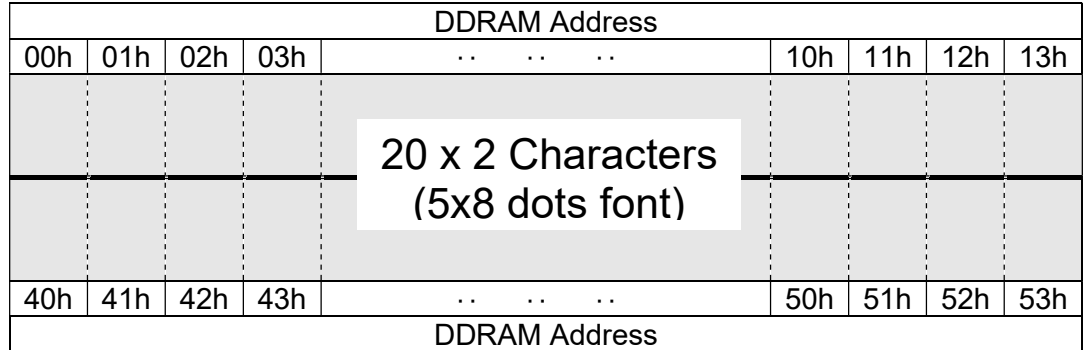

# DDRAM Address Map

Note:

\*1. The mapping is based on top view of the LCD module

\*2. N=1, 2-line display

\*3. F=0, 5x8 dots font

\*4. D=1, display on

# 4.4.3 Character Code Rom

Please refer to ST7066U-0A Data sheet

### 4.5 Display Commands

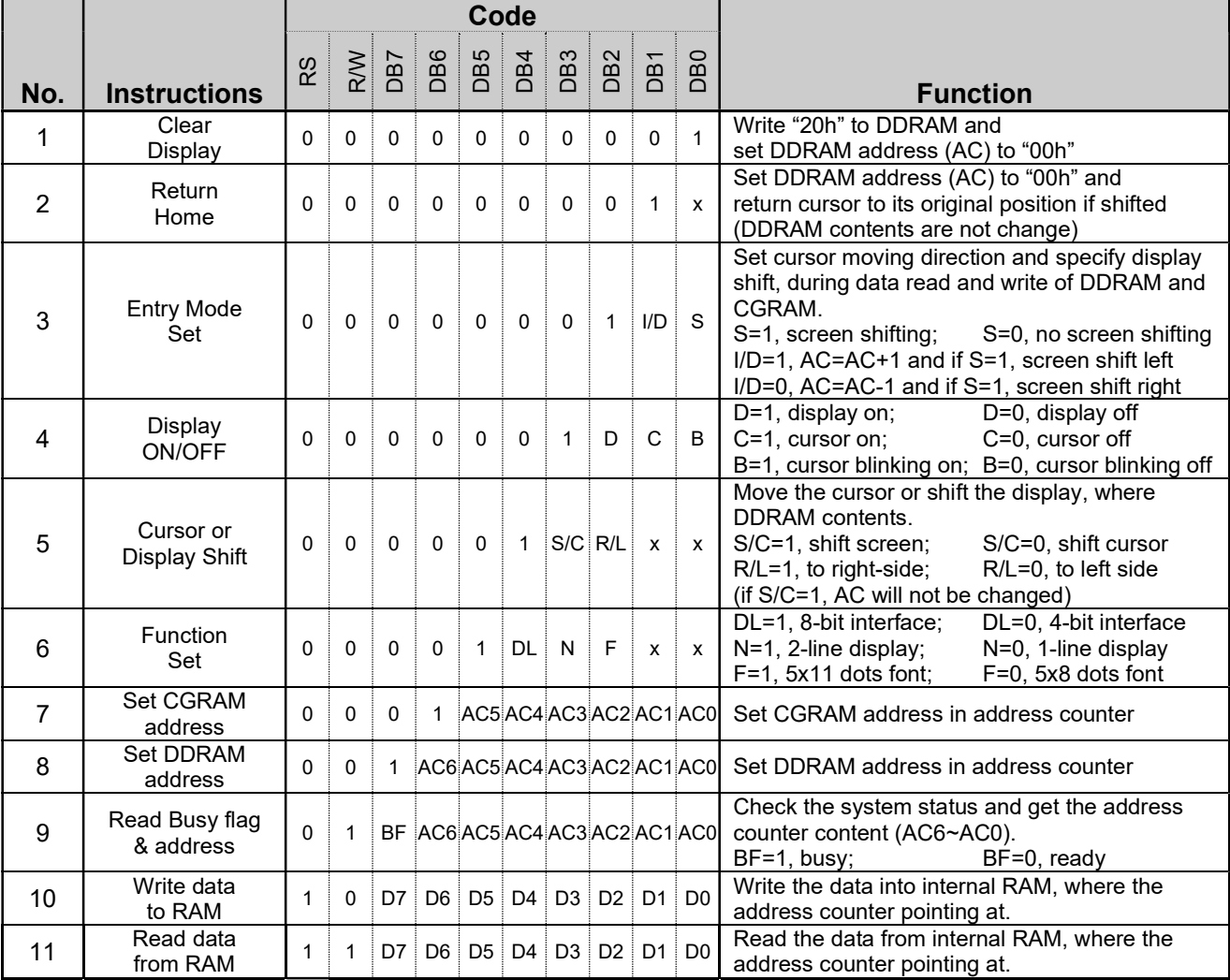

Note:

\*1. Do not use any other command not listed, or the system malfunction may result.

\*2. For the details of the Display Commands, please refer to ST7066U datasheet.

# 5. Design and Handling Precaution

Please refer to "LCD-Module-Design-Handling-Precaution.pdf".

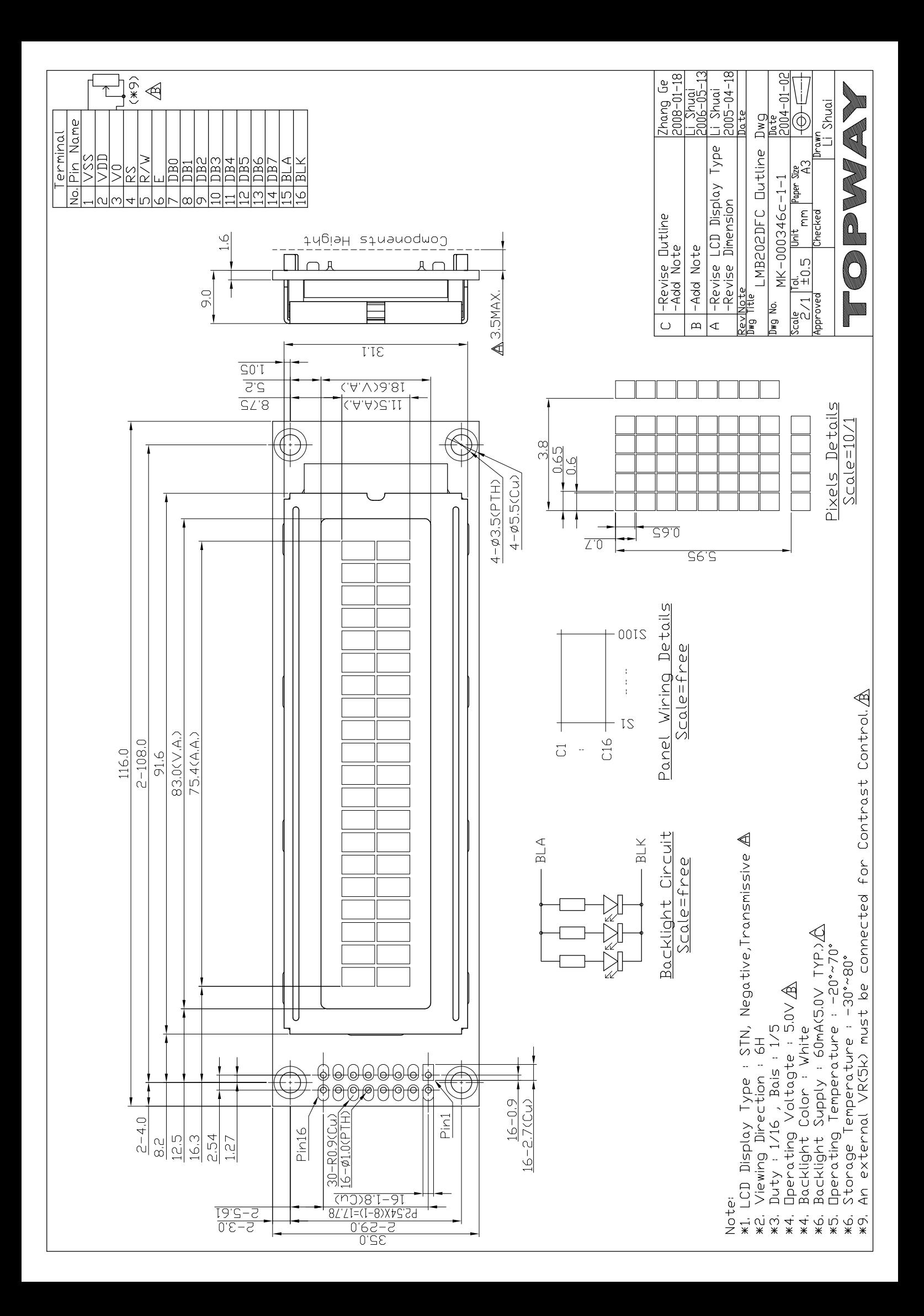